**Getting started with**

**Blue365 User Guide**

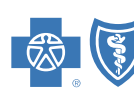

#### BlueAdvantage **Administrators of Arkansas** n Independent Licensee of the Blue Cross and Blue Shield Association

# **Registering for Blue365**

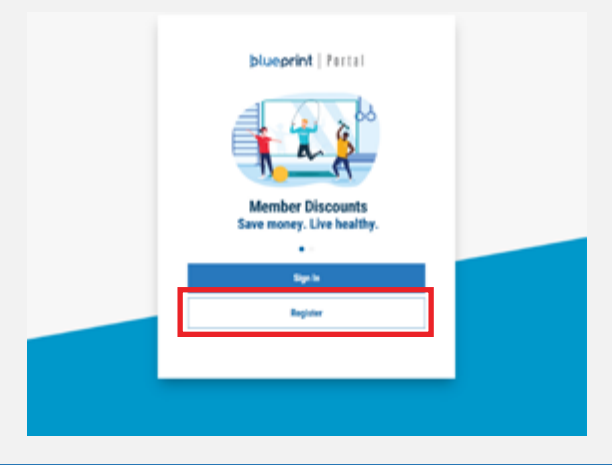

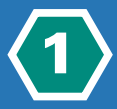

Visit **[blueprintportal.com](http://blueprintportal.com)** and select Register or sign in using your existing username and password if already registered.

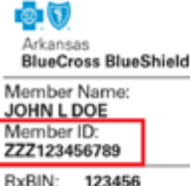

ADV

**RX0000** 

RxPCN:

Off. CoPay: \$20 Rx: \$100+20%

RxGRP:

METALLIC Frue BLUE PP

Member DOB:<br>10/04/1945 Group # 9876543210 Deductible: \$500<br>CoPay: \$20 PCP

Gold

 $P<sub>P</sub>$ 

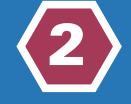

Have your insurance card handy to register with your member ID number or the last four digits of your SSN. If you have a Dental or Vision only plan you can use 230.

### **Getting started with Blue365**  User Guide

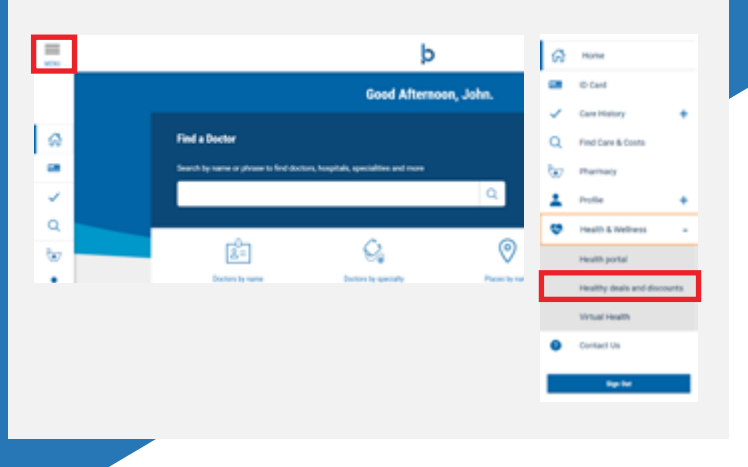

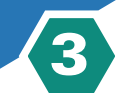

Once you are registered or have signed in to Blueprint Portal, click **Health & Wellness** and select **Healthy deals and discounts**.

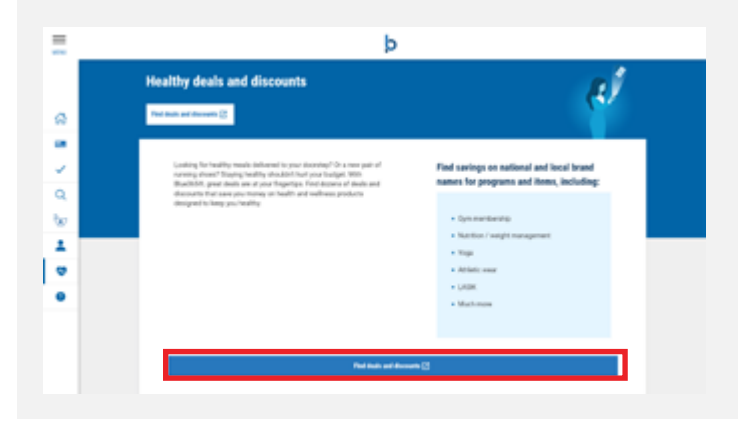

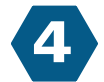

Select **Find deals and discounts**.

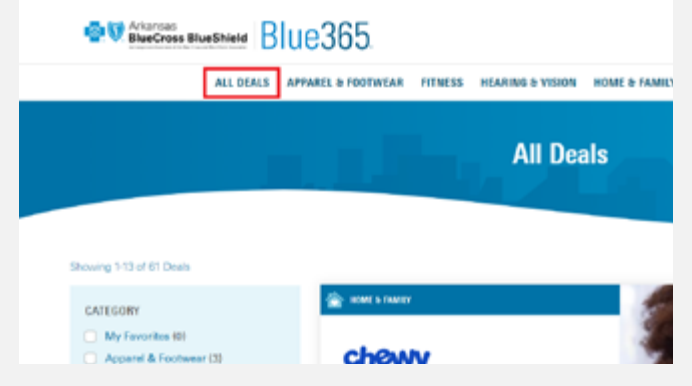

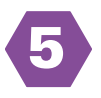

You will be redirected to the Blue365 website, click **All Deals** to browse exclusive health and wellness discounts.

### **Getting started with Blue365**  User Guide

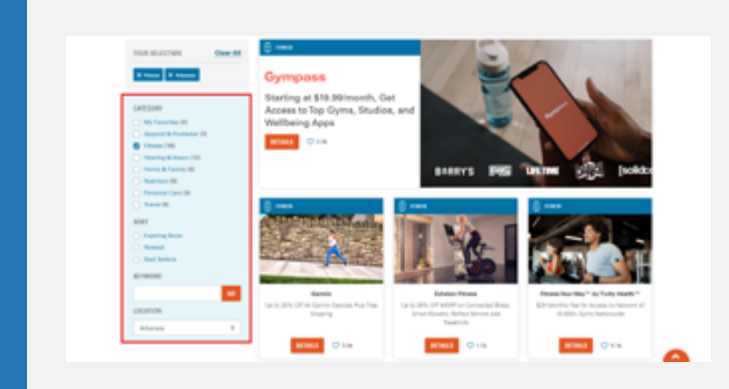

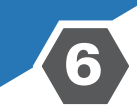

Click on a specific category or search for a keyword to find a specific offer.

 $\bullet$ 

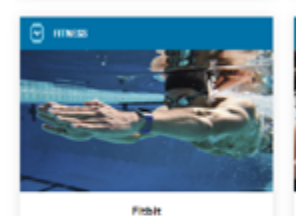

20% Off Fitbit Devices, Plus Free Shipping

DETAILS

 $\heartsuit$  s.e.

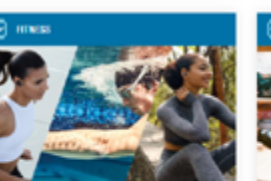

okz, Sony & Cleer Headpl

Save 1616-5016 Off Famous Brand

leadphones and Bluetooth Speakers

**DETAILS** 

 $O720$ 

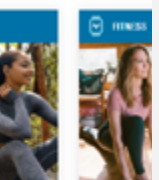

30% Off Vs

I

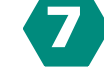

Click **Details** on the deals you're interested in and browse the offer's terms and conditions

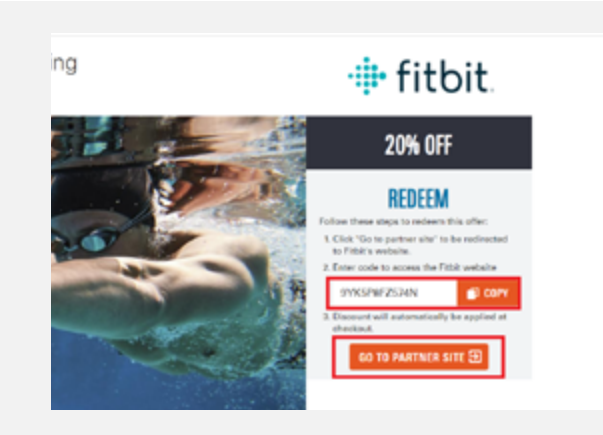

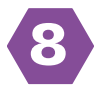

Once you're ready to redeem, copy the code (if available), and click on **Go to Partner Site**.

#### **Getting started with Blue365**  User Guide

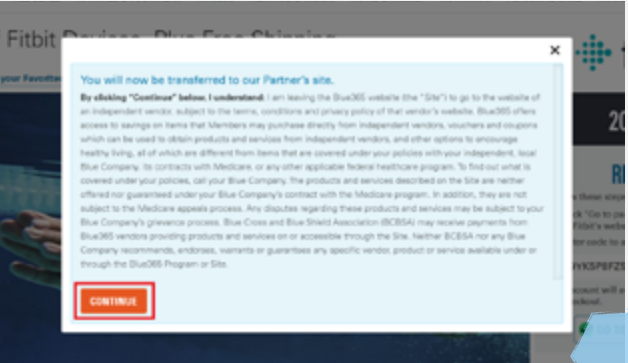

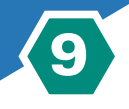

You will be notified that you are leaving the Blue365 site after clicking Go to Partner Site. Click **Continue** to complete your purchase on our partner's site.

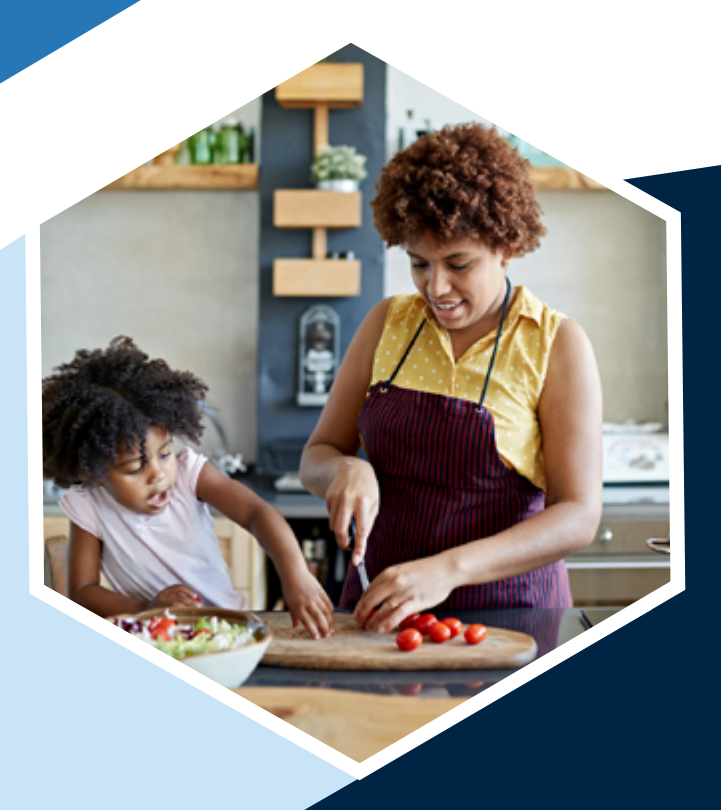

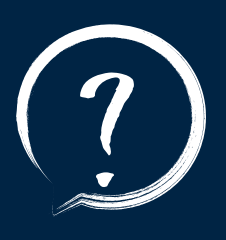

## **QUESTIONS?**

For additional questions contact **[blue365@arkbluecross.com](mailto:blue365%40arkbluecross.com%20?subject=)**

or call the number on the back of your member ID card.

Visit

**[blueadvantagearkansas.com/Blue365](http://blueadvantagearkansas.com/Blue365)**

for more information.

**Blue365.** 

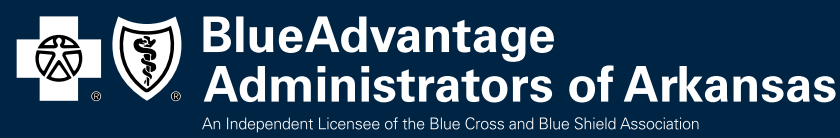